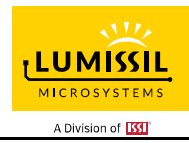

## **DESCRIPTION**

The IS31FL3731 is a compact LED driver for 144 single LEDs. The device can be programmed via an I2C compatible interface. The IS31FL3731 offers two blocks each driving 72 LEDs with 1/9 cycle rate. The required lines to drive all 144 LEDs are reduced to 18 by using the cross-plexing feature optimizing space on the PCB. Additionally each of the 144 LEDs can be dimmed individually with 8-bit allowing 256 steps of linear dimming.

To reduce CPU usage up to 8 frames can be stored with individual time delays between frames to play small animations automatically. LED frames can be modulated with audio signal.

## **FEATURES**

- Supply voltage range from 2.7V to 5.5V
- 8 frames memory for animations
- Picture mode and animation mode
- Auto intensity breathing during the switching of different frames
- LED frames displayed can be modulated with audio signal intensity
- LED light intensity can be modulated with audio signal intensity
- QFN-28 (4mm × 4mm) and SSOP-28 package

## **QUICK START**

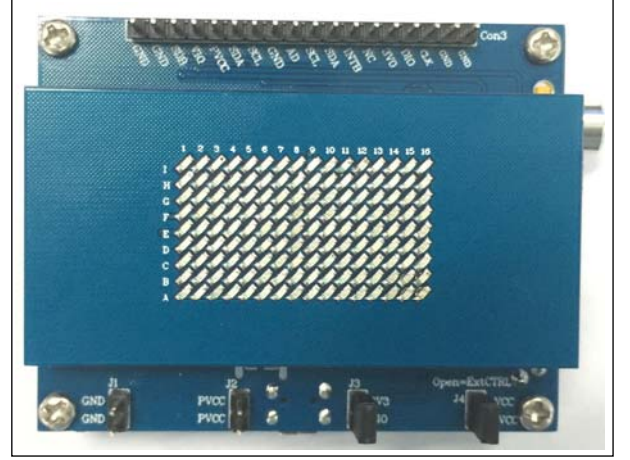

*Figure 1: Photo of IS31FL3731 Evaluation Board*  (*Note: Old version EVB please refer to Appendix*Ⅰ*)*

## **ORDERING INFORMATION**

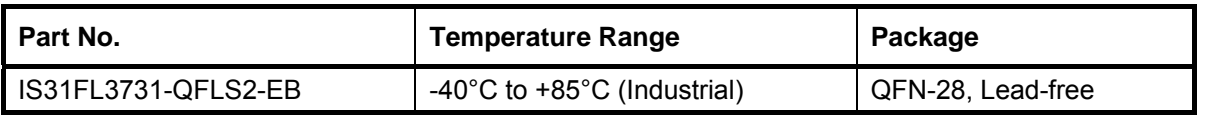

#### *Table 1: Ordering Information*

*For pricing, delivery, and ordering information, please contacts Lumissil's analog marketing team at analog@Lumissil.com or (408) 969-6600.* 

#### **RECOMMENDED EQUIPMENT**

- 5.0V, 2A power supply
- Audio source( i.e. MP3 player, Notebook PC, etc)
- 8Ω speaker

#### **ABSOLUTE MAXIMUM RATINGS**

≤ 5.5V power supply

*Caution: Do not exceed the conditions listed above, otherwise the board will be damaged.* 

#### **PROCEDURE**

The IS31FL3731 evaluation board is fully assembled and tested. Follow the steps listed below to verify board operation. If don't want to check the audio function, skip 1) 2) 7) 8), but the audio modes you will see only a few LEDs turned on.

*Caution: Do not turn on the power supply until all connections are completed.* 

- 1) Connect an 8Ω speaker to the "SPK" connector.
- 2) Connect the audio source to the "AUDIO IN" connector.
- 3) Short J3 to connect 3VO and VIO.
- 4) Short J4 to connect PVCC and U1VCC.
- 5) Connect the 5VDC power to the connector (J1&J2).
- 6) Turn on the power supply/Plug in the Micro USB and pay attention to the supply current. If the current exceeds 1A, please check for circuit fault.
- 7) Turn on the audio signal.
- 8) Modulation of the audio signal utilized to obtain better sound output performance

## **EVALUATION BOARD OPERATION**

The IS31FL3731 evaluation board has three animation display modes. Press K1 to switch configurations.

- 1) Firework animation
- 2) Lighting animation
- 3) Power-on animation
- 4) All on with full brightness Below modes maybe omitted in some early EVB we make:
- 5) Water drop animation
- 6) Static graphics breathe dimming effect
- 7) Triangular music bar effect: more triangular music bars are displayed with stronger music.
- 8) Equalizer bar effect: EQ bars move up and down with music.
- 9) Multiple graphics display: different graphics change with music rhythm.

*Note: IS31FL3731 solely controls the FxLED function on the evaluation board.*

# **EXTERNAL SOFTWARE CONTROL**

J4 default setting is closed (short). If it is set to open, the U1 (LDO) will stop working and all the 3V, including the supply of MCU will be cut off, all the MCU's IO will be high impedance (open-drain) and external control is allowed.

The IS31FL3731 can set its I2C bus interface logic threshold based on the voltage on the VIO pin. An external VIO voltage in the range of  $1.8V \leq V_{\text{LO}} \leq V_{\text{CC}}$ can be applied after removing (open) the J4 jumper.

The board comes with J4 default setting closed (short). If it is set to open, the user can connect an external VIO voltage supply, the external VIO voltage is recommended to equal to ex-IIC's high logic.

Follow the steps listed below for external control.

- 1) Open J4 to disconnect the power of U1, disable the 3V0 (3.0V).
- 2) Open J3 to disconnect the VIO to 3V0, and connect an external MCU VCC to VIO.
- 3) Pull-up the SDB to VIO.
- 4) Connect the 5VDC power to the connector (J1&J2).
- 5) Turn on the power supply/Plug in the Micro USB Pay attention to the supply current. If the current exceeds 1A, please check for circuit fault.
- 6) Start external IIC control.

*Caution: If J4 is closed (shorted), user can't connect the user's MCU VCC to VIO directly, otherwise the user's MCU (maybe 1.8V) will connect to evaluation bard's VIO (3.0V) and maybe damaged.* 

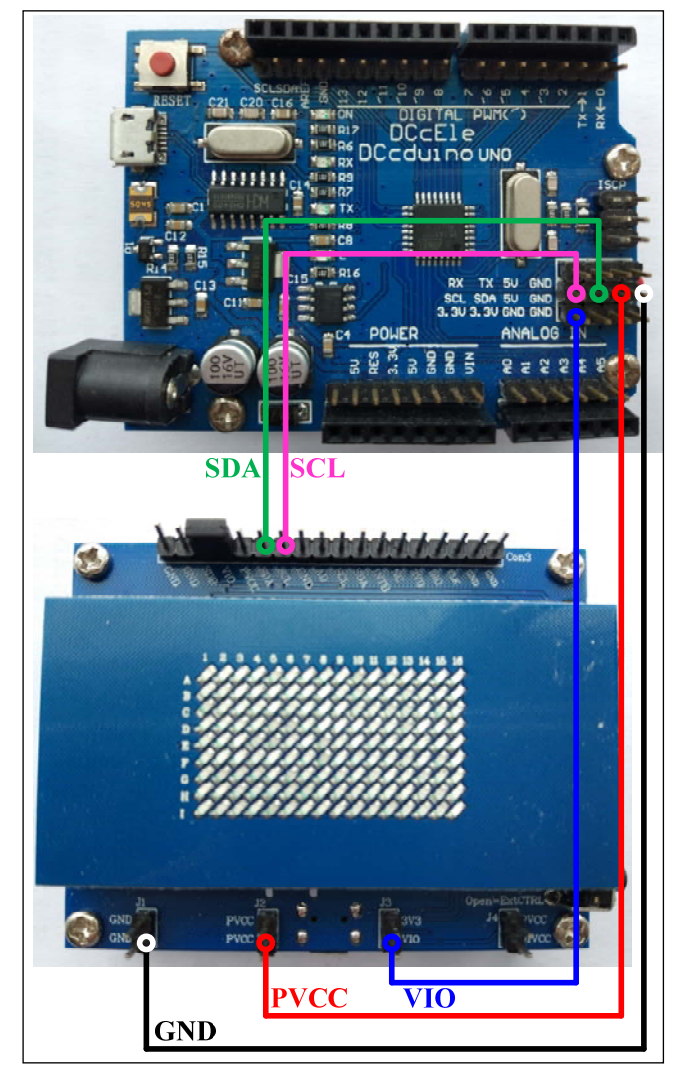

LUMISSIL **MICROSYSTEMS** A Division of **ITS** 

*Figure 2: Photo of Arduino connect to Evaluation Board* 

Follow the steps listed below for external Arduino control.

The Arduino hardware consists of an Atmel microcontroller with a bootloader allowing quick firmware updates. First download the latest Arduino Integrated Development Environment IDE (1.6.12 or greater) from www.arduino.cc/en/Main/Software. Then download the latest IS31FL3731 test firmware (sketch) from the Lumissil website http://www.lumissil.com/products/led-driver/fxled.

- 1) Open J4 and J3.
- 2) Pull-up or short the SDB of Con3 to VIO (Use the jumper cap from J3 or J4).
- 3) Connect the 5 pins from Arduino board to IS31FL3731 EVB:
	- a) Arduino VCC5V to IS31FL3731 FVB PVCC (Con3 or J2).
	- b) Arduino GND to IS31FL3731 EVB GND (Con3 or J1).
	- c) Arduino SDA to IS31FL3731 EVB SDA.
	- d) Arduino SCL to IS31FL3731 EVB SCL.
	- e) If Arduino use 3.3V MCU VCC, connect

3.3V to IS31FL3731 EVB VIO, if Arduino use 5.0V MCU VCC, connect 5.0V to EVB VIO.

(Arduino UNO is 3.3V, so VIO=3.3V)

- 4) Use the test code in appendix II or Download the test firmware (sketch) form Lumissil website, a .txt file and copy the code to Arduino IDE and download to Arduino.
- 5) Run the Arduino code and initial mode all the EVB

LED keep ramping up and down.

- 6) Default 31FL3731 device address is 0xE8 (AD=LOW), if user want to change the device address, use the AD in Con3
	- a) AD=VIO or PVCC, device address=0xEE.
	- b) AD=SCL, device address=0xEA.
	- c) AD=SDA, device address=0xEC.

*Please refer to the datasheet to get more information about IS31FL3731.*

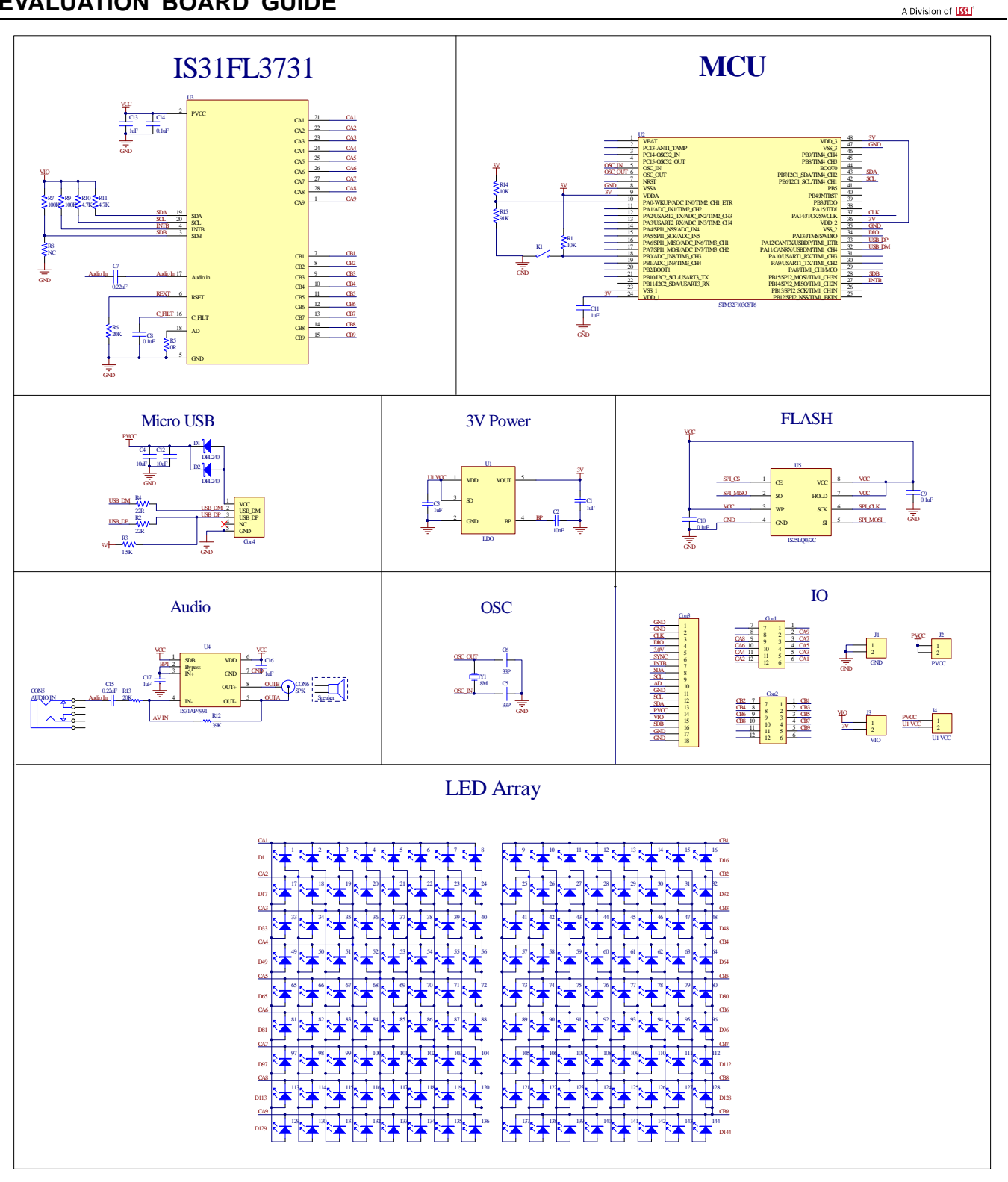

*Figure 3: IS31FL3731 Application Schematic* 

**LUMISSIL** MICROSYSTEMS

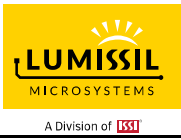

# **BILL OF MATERIALS**

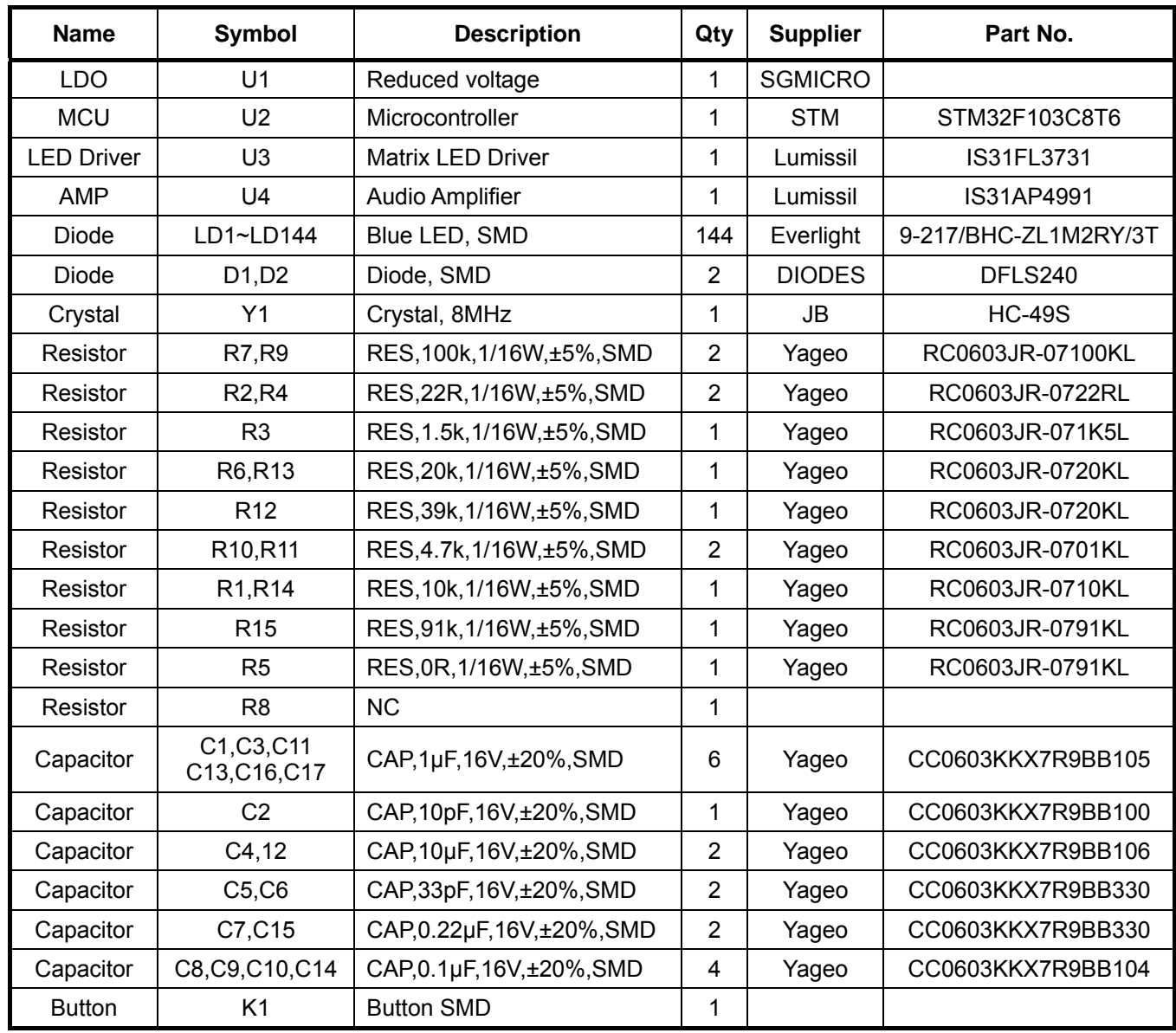

*Bill of Materials, refer to Figure 3 above.*

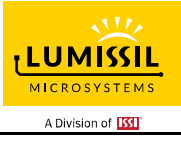

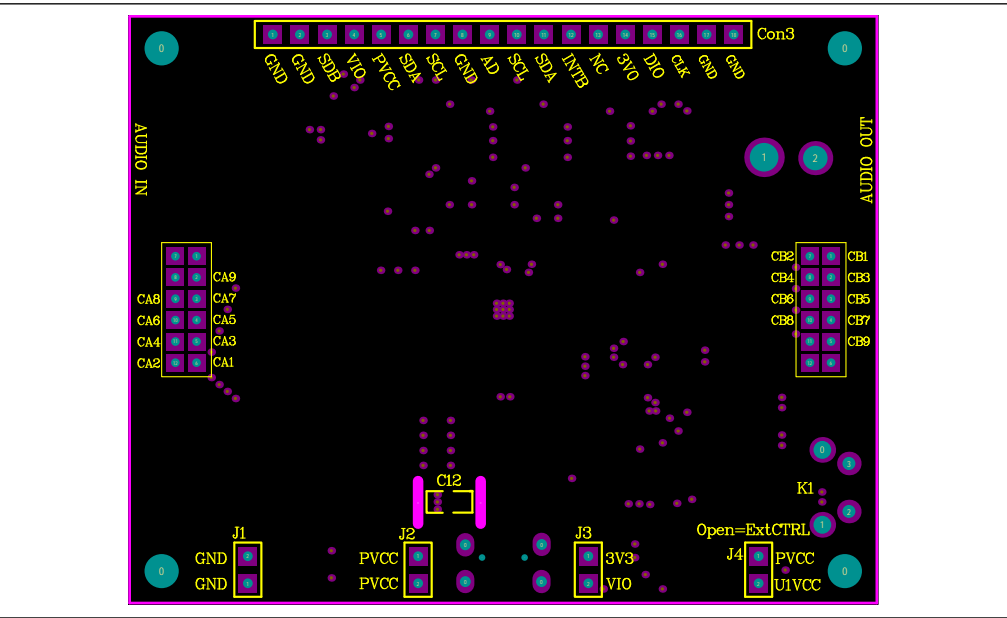

*Figure 4: Board Component Placement Guide - Top Layer* 

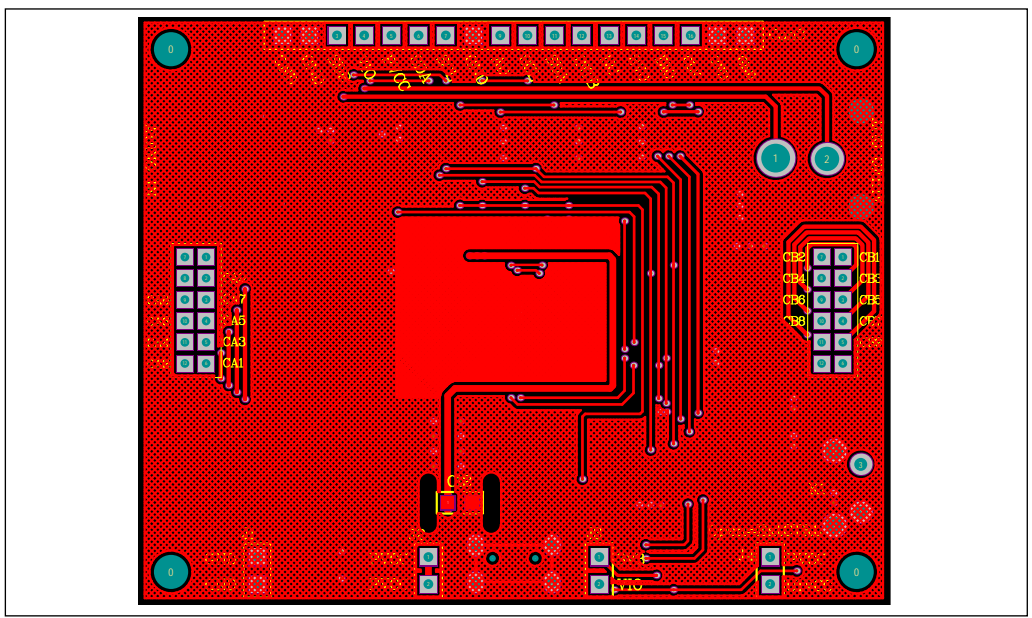

*Figure 5: Board PCB Layout - Top Layer*

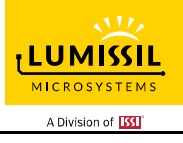

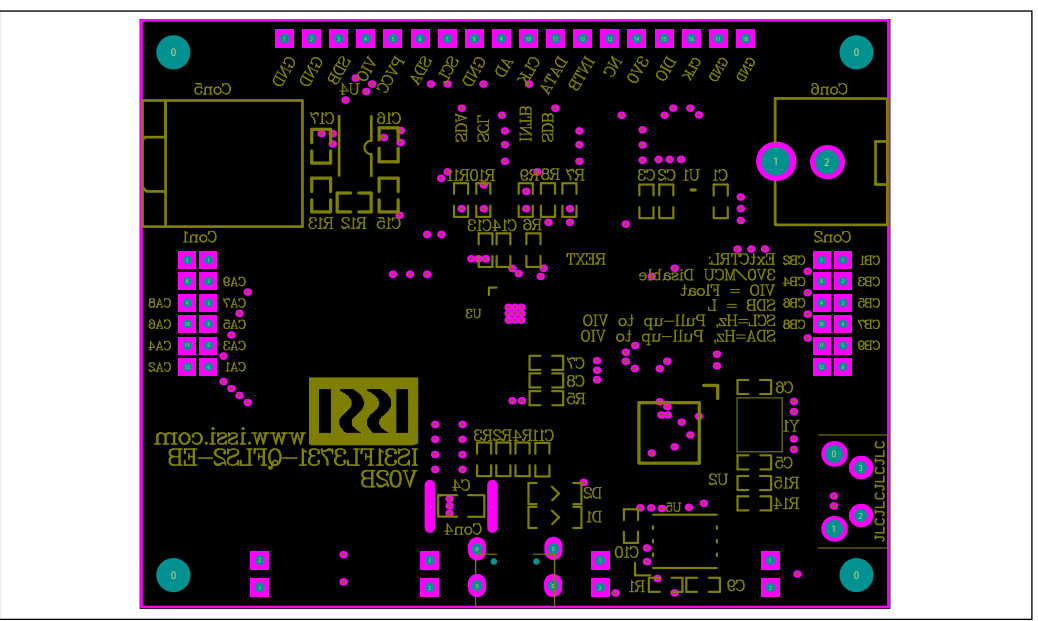

*Figure 6: Board Component Placement Guide - Bottom Layer* 

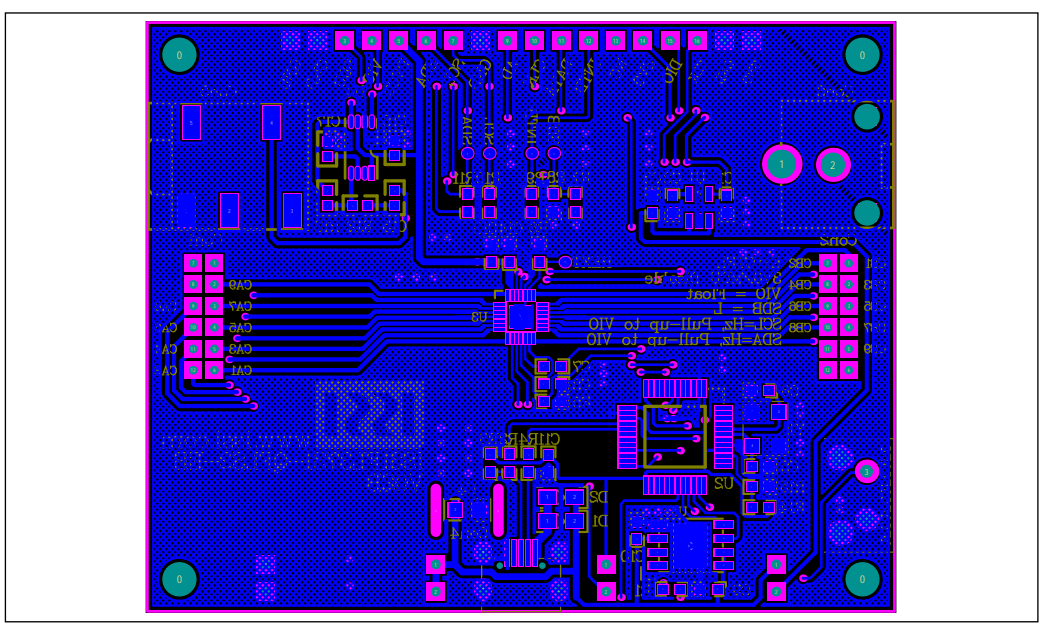

*Figure 7: Board PCB Layout - Bottom Layer*

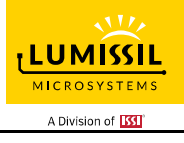

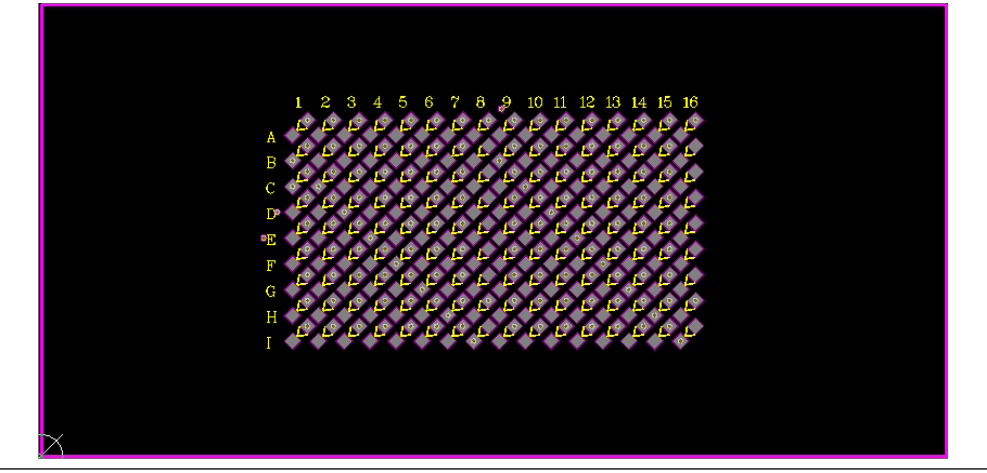

*Figure 8: LED Board Component Placement Guide - Top Layer* 

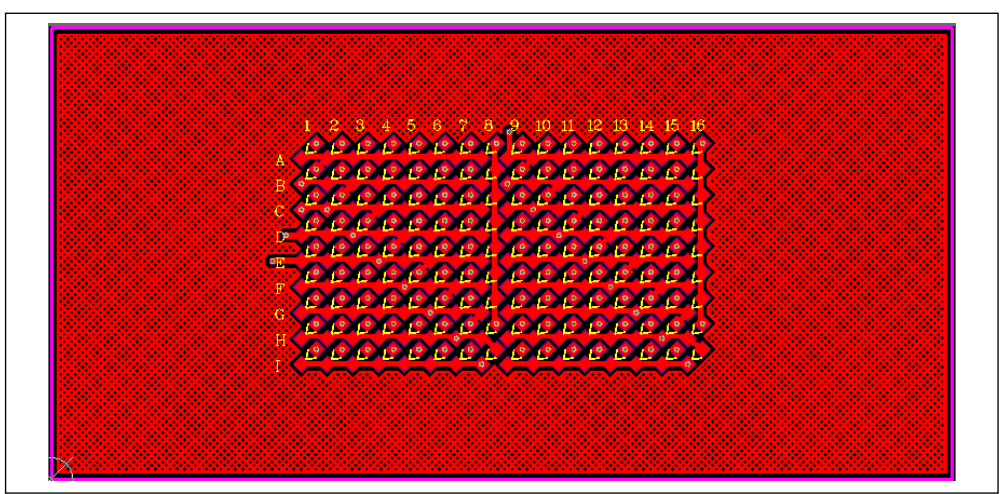

*Figure 9: LED Board PCB Layout - Top Layer*

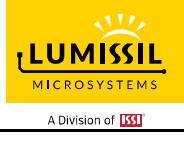

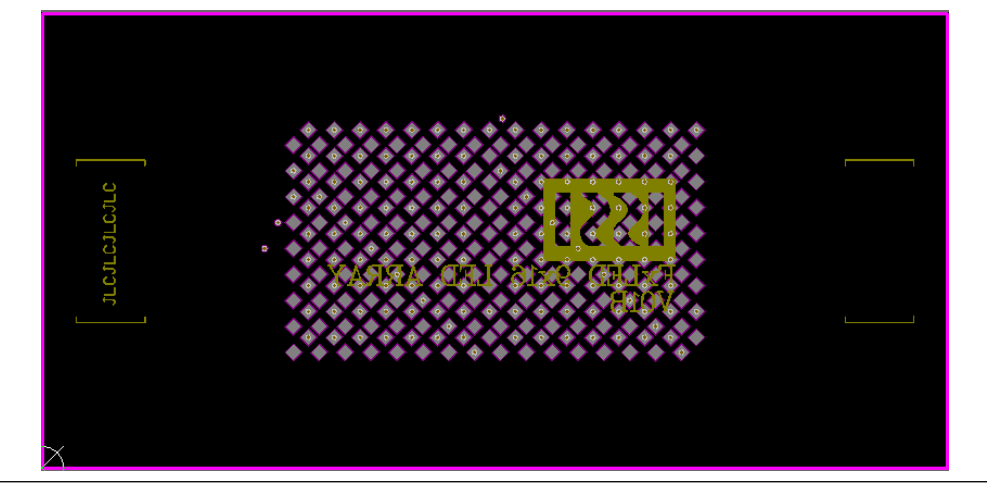

*Figure 10: LED Board Component Placement Guide - Bottom Layer* 

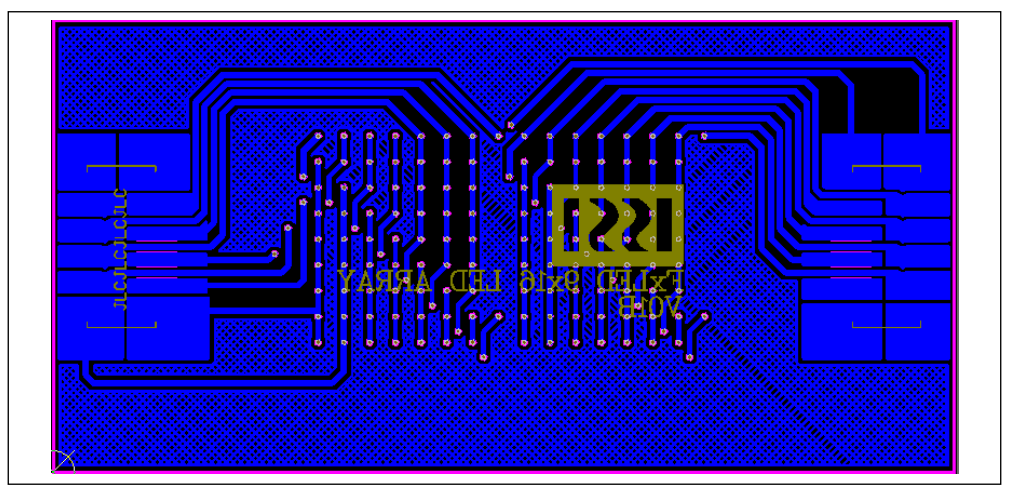

*Figure 11: LED Board PCB Layout - Bottom Layer*

Copyright © 2017 Lumissil Microsystems. All rights reserved. Lumissil Microsystems reserves the right to make changes to this specification and its products at any time without notice. Lumissil Microsystems assumes no liability arising out of the application or use of any information, products or services described herein. Customers are advised to obtain the latest version of this device specification before relying on any published information and before placing orders for products.

Lumissil Microsystems does not recommend the use of any of its products in life support applications where the failure or malfunction of the product can reasonably be expected to cause failure of the life support system or to significantly affect its safety or effectiveness. Products are not authorized for use in such applications unless Lumissil Microsystems receives written assurance to its satisfaction, that:

a.) the risk of injury or damage has been minimized;

b.) the user assume all such risks; and

c.) potential liability of Lumissil Microsystems is adequately protected under the circumstances

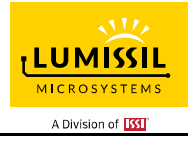

# **REVISION HISTORY**

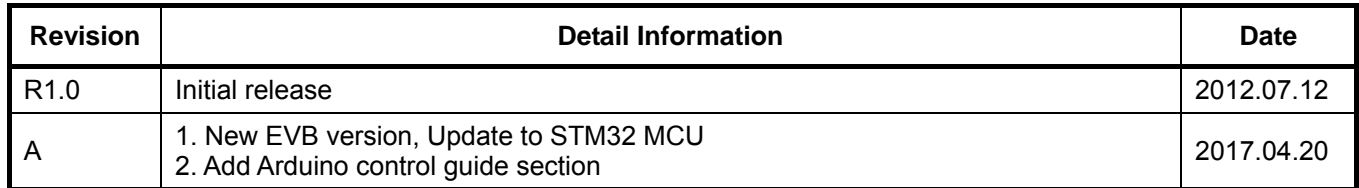

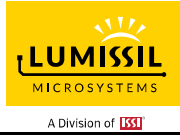

# **APPENDIX Ⅰ: R1.0 GUIDE**

## **QUICK START**

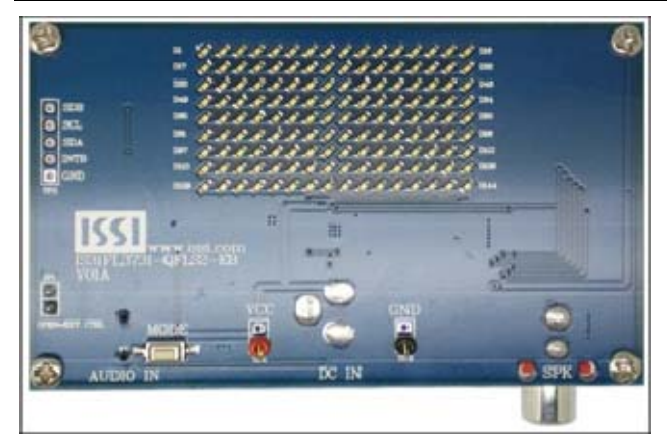

*Figure 12: Photo of IS31FL3731 Evaluation Board* 

#### **PROCEDURE**

The IS31FL3731 evaluation board is fully assembled and tested. Follow the steps listed below to verify board operation.

*Caution: Do not turn on the power supply until all connections are completed.* 

- 1) Connect an 8Ω speaker to the "SPK" connector.
- 2) Connect the audio source to the "AUDIO IN" connector.
- 3) Connect the DC power to the connector (DC IN).
- 4) Turn on the power supply and pay attention to the supply current. If the current exceeds 1A, please check for circuit fault.
- 5) Turn on the audio signal.
- 6) Modulation of the audio signal utilized to obtain better sound output performance.

## **EVALUATION BOARD OPERATION**

The IS31FL3731 evaluation board has eight display modes. Press MODE button to switch configurations.

- 1) Firework animation
- 2) Lighting animation
- 3) Power-on animation
- 4) Water drop animation
- 5) Static graphics breathe dimming effect
- 6) Triangular music bar effect: more triangular music bars are displayed with stronger music.
- 7) Equalizer bar effect: EQ bars move up and down with music.
- 8) Multiple graphics display: different graphics change with music rhythm.

*Note: IS31FL3731 solely controls the FxLED function on the evaluation board.* 

### **SOFTWARE CONTROL**

JP1 default setting is close circuit. If it is set to open, the on-board MCU will stop control the IIC bus and SDB pin. The I2C/SDB pins are set to High Impedance. External I2C/SDB (SDB default is pulled L, H for normal working) signals can be connected to TP3 to control the IS31FL3731 LED driver.

*Please refer to the datasheet to get more information about IS31FL3731.* 

**IS31FL3731 AUDIO MODULATED MATRIX LED DRIVER EVALUATION BOARD GUIDE** 

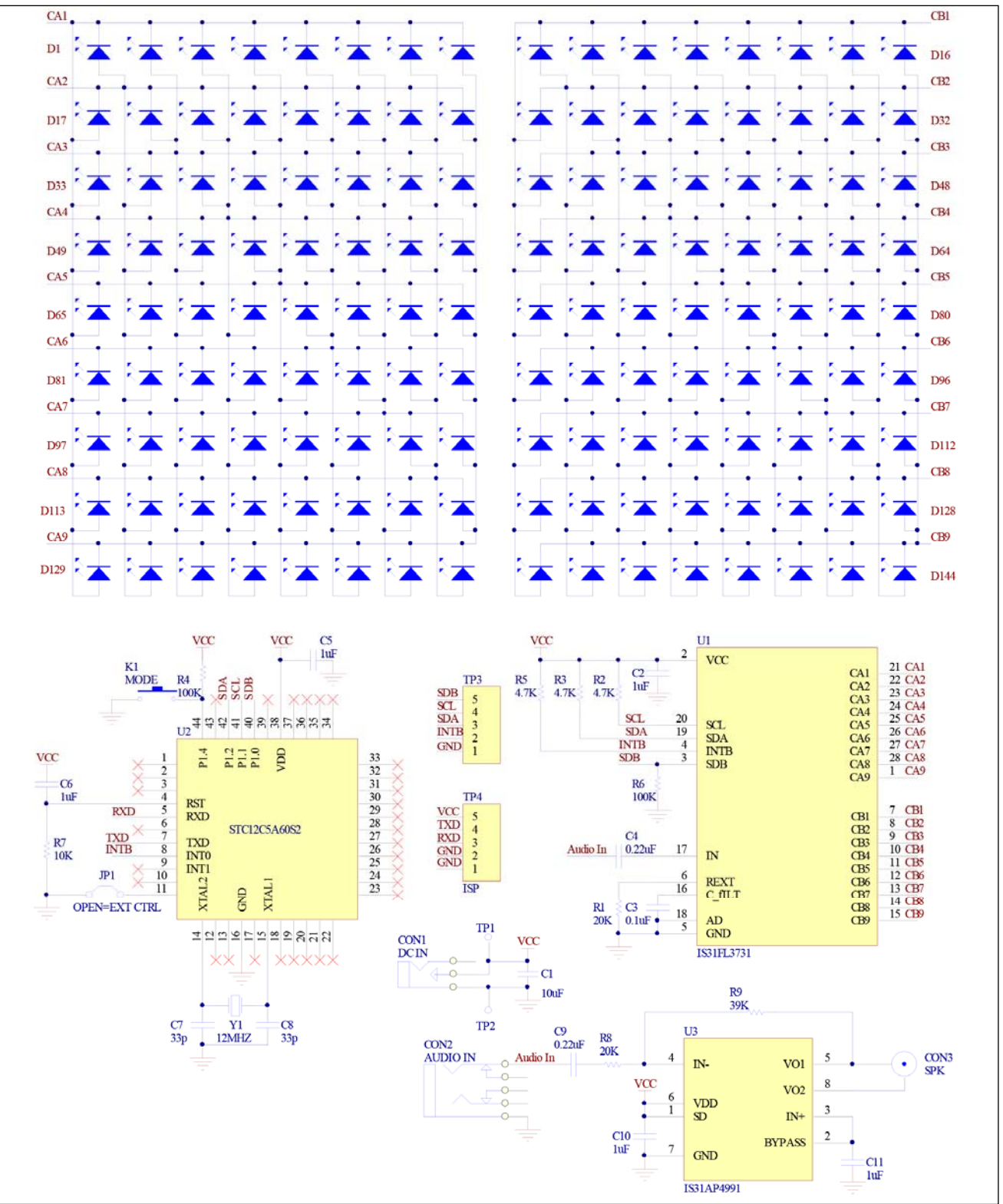

*Figure 13: IS31FL3731 Application Schematic* 

**LUMISSIL MICROSYSTEMS** A Division of **ISS** 

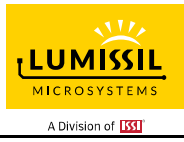

# **BILL OF MATERIALS**

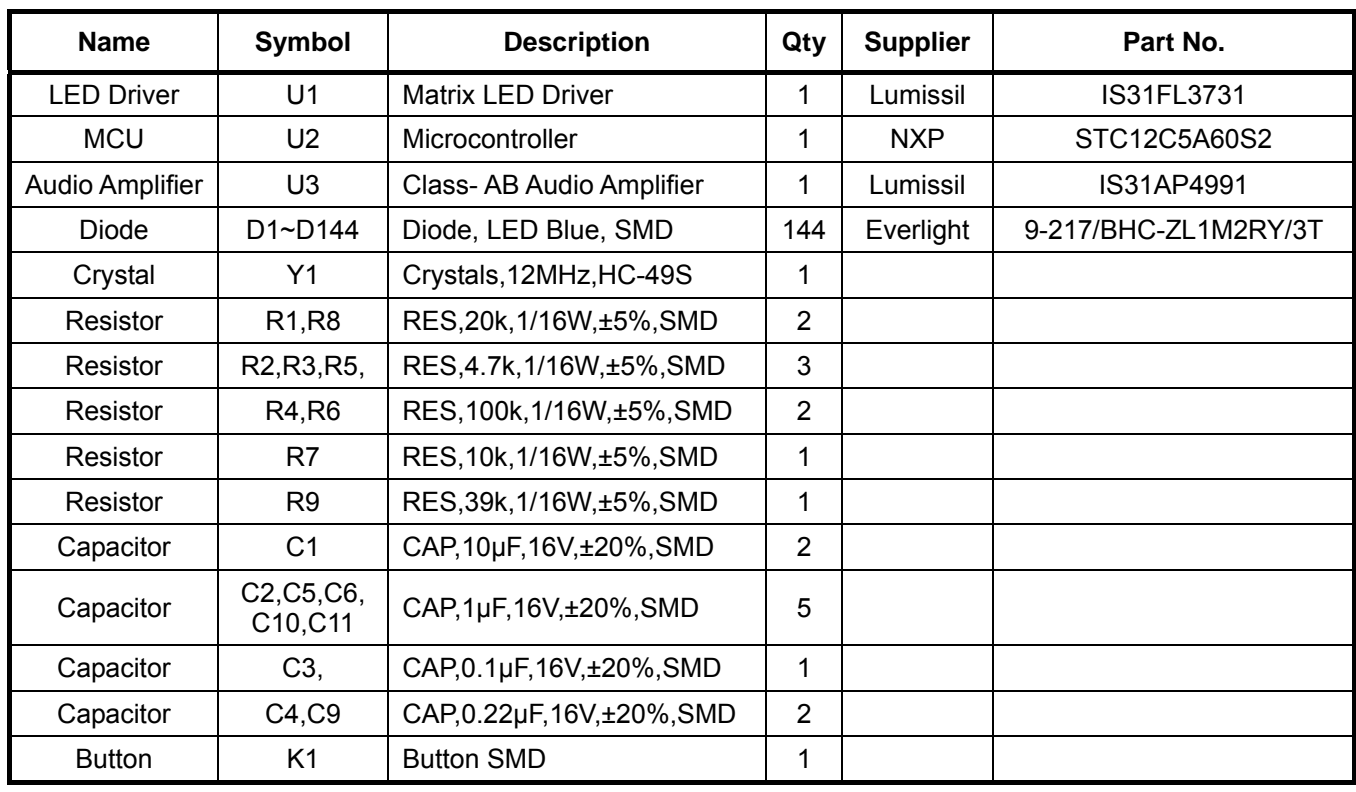

*Bill of Materials, refer to Figure 13 above.*

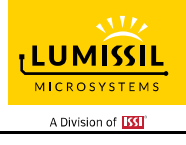

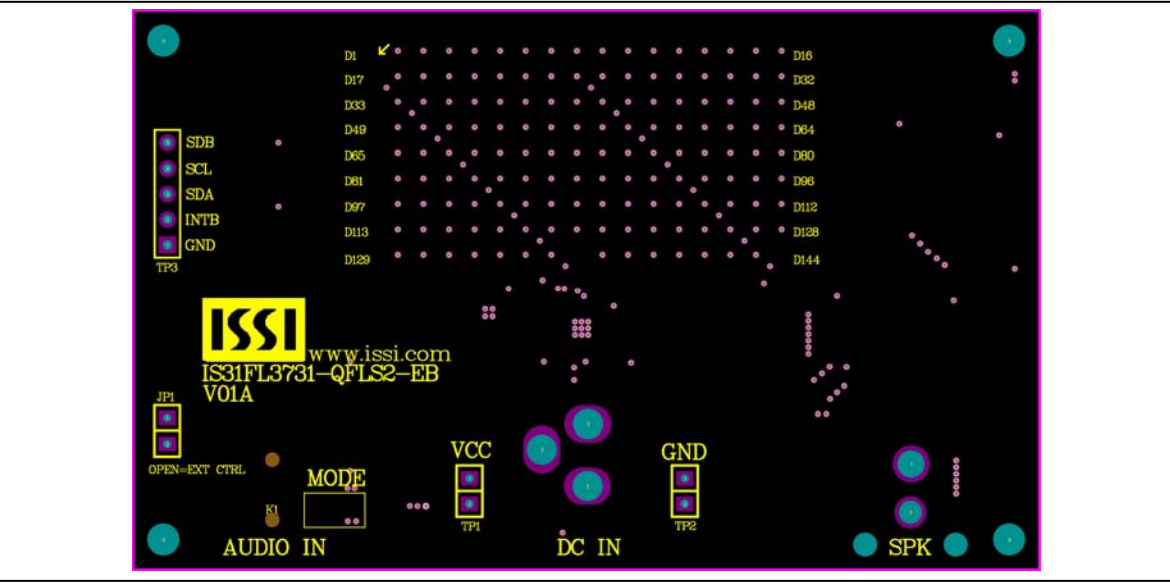

*Figure 14: Board Component Placement Guide -Top Layer* 

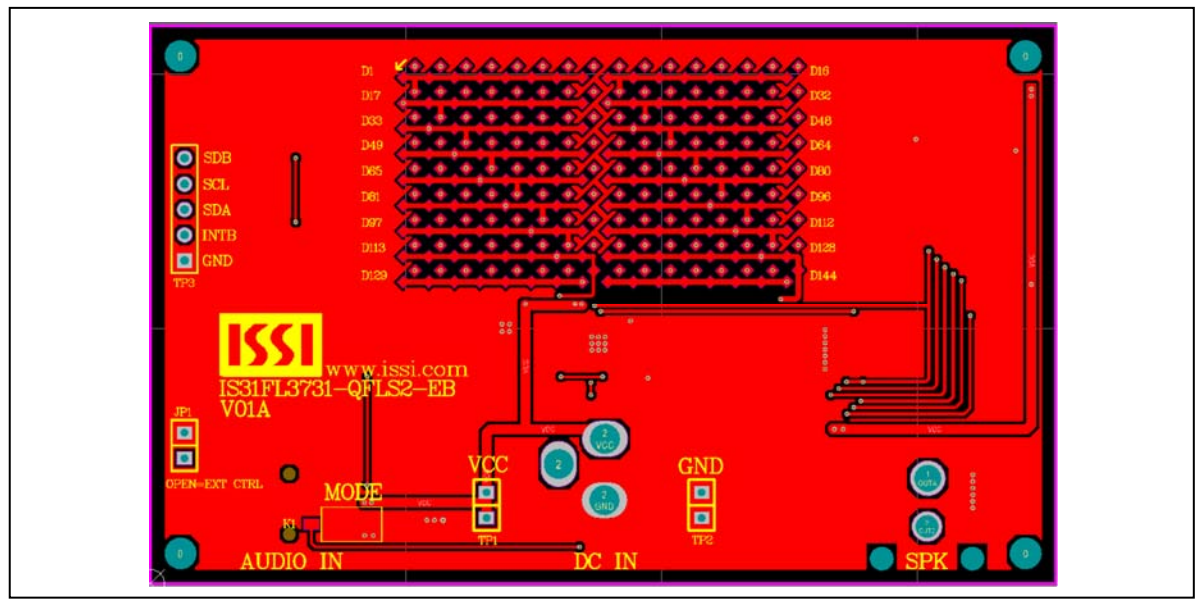

*Figure 15: Board PCB Layout- Top Layer* 

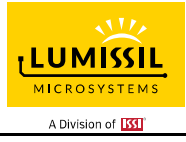

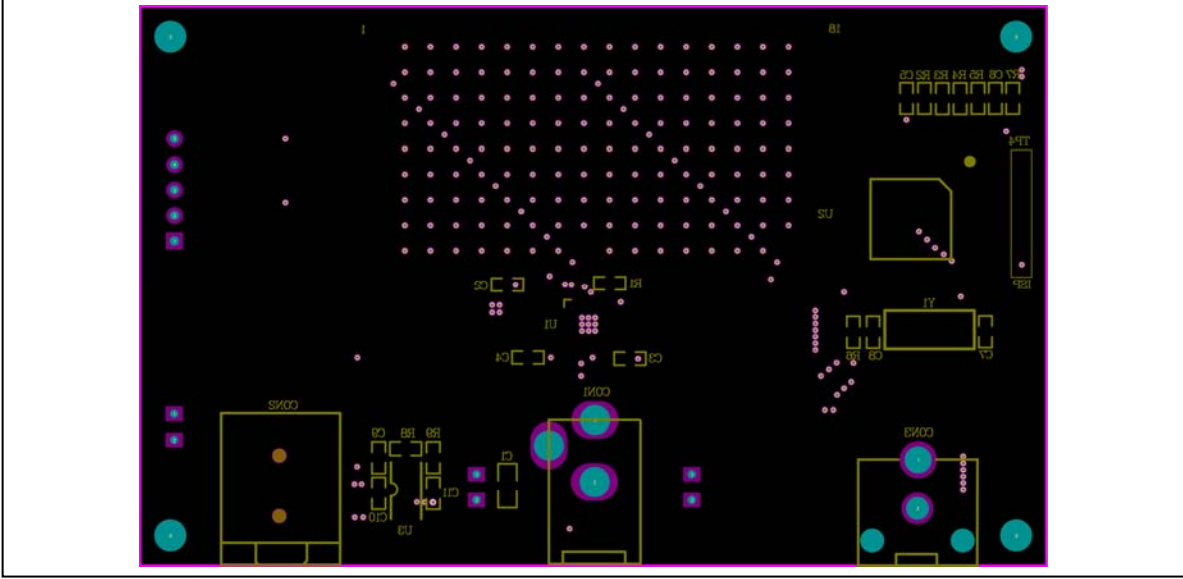

*Figure 16: Board Component Placement Guide -Bottom Layer* 

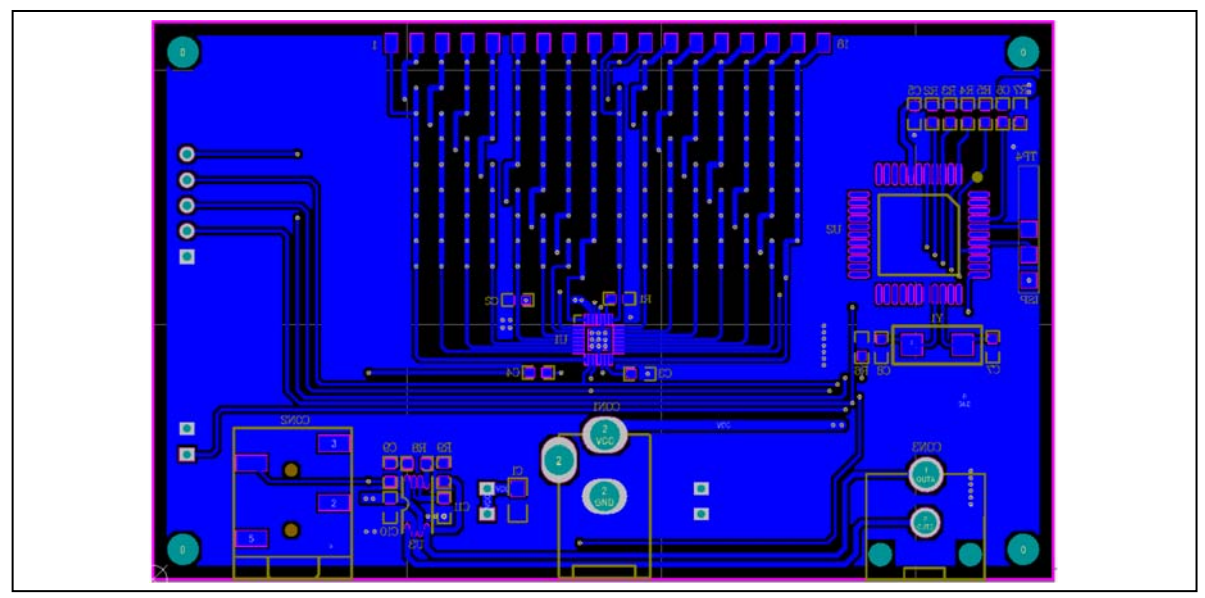

*Figure 17: Board PCB Layout-Bottom Layer* 

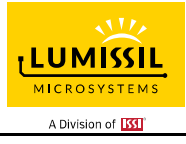

### **APPENDIX** Ⅱ**: IS31FL3731 ARDUINO TEST CODE V01A**

#include<Wire.h> #include<avr/pgmspace.h>

#define Addr\_GND 0xE8 #define Addr\_SCL 0xEA #define Addr\_SDA 0xEC #define Addr\_VCC 0xEE

uint8\_t i.i:

const PROGMEM byte PWM\_Gama64[64]=

{

 0x00,0x01,0x02,0x03,0x04,0x05,0x06,0x07, 0x08,0x09,0x0b,0x0d,0x0f,0x11,0x13,0x16, 0x1a,0x1c,0x1d,0x1f,0x22,0x25,0x28,0x2e, 0x34,0x38,0x3c,0x40,0x44,0x48,0x4b,0x4f, 0x55,0x5a,0x5f,0x64,0x69,0x6d,0x72,0x77, 0x7d,0x80,0x88,0x8d,0x94,0x9a,0xa0,0xa7, 0xac,0xb0,0xb9,0xbf,0xc6,0xcb,0xcf,0xd6, 0xe1,0xe9,0xed,0xf1,0xf6,0xfa,0xfe,0xff

```
};
```

```
void setup() { 
   Wire.begin(); 
   Wire.setClock(400000);//I2C 400kHz 
    Init_3731(); 
}
```
void loop() {

```
 IS31FL3731_Test_mode1();//breath mode
```

```
}
```

```
void IS_IIC_WriteByte(uint8_t Dev_Add,uint8_t Reg_Add,uint8_t Reg_Dat) 
{
```
 Wire.beginTransmission(Dev\_Add/2); // transmit to device IS31FL373x Wire.write(Reg\_Add); // sends regaddress Wire.write(Reg\_Dat); // sends regaddress Wire.endTransmission(); // stop transmitting

}

void Init\_3731(void)

{

IS\_IIC\_WriteByte(Addr\_GND,0xFD,0x0B);//write function register

IS\_IIC\_WriteByte(Addr\_GND,0x0A,0x00);//enter software shutdown mode

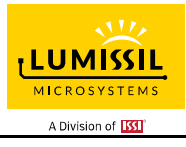

```
 IS_IIC_WriteByte(Addr_GND,0xFD,0x00);//write first frame 
 for(i=0;i<0x12;i++)
```
{

 IS\_IIC\_WriteByte(Addr\_GND,i,0xff);//turn on all LED }//Need to turn off the position where LED is not mounted for(i=0x24;i<0xB4;i++)

{

 IS\_IIC\_WriteByte(Addr\_GND,i,0x00);//write all PWM set 0x00 }//init all the PWM data to 0

IS\_IIC\_WriteByte(Addr\_GND,0xFD,0x0B);//write function register

IS\_IIC\_WriteByte(Addr\_GND,0x00,0x00);//picture mode

IS\_IIC\_WriteByte(Addr\_GND,0x01,0x00);//select first frame

IS\_IIC\_WriteByte(Addr\_GND,0x0A,0x01);//normal operation

}

void IS31FL3731\_Test\_mode1(void)//

{

}

```
 IS_IIC_WriteByte(Addr_GND,0xFD,0x00);//write first frame 
 for (j=0;j<64;j++)//all LED ramping up 
 { 
   for(i=0x24;i<0xB4;i++) 
   { 
     IS_IIC_WriteByte(Addr_GND,i,pgm_read_byte_near(&PWM_Gama64[j]));//set all PWM 
   } 
   delay(20);//20ms 
 } 
 delay(1000); //keep on 1s 
 for (j=63;j>=0;j--)//all LED ramping down 
 { 
   for(i=0x24;i<0xB4;i++) 
   { 
     IS_IIC_WriteByte(Addr_GND,i,pgm_read_byte_near(&PWM_Gama64[j]));//set all PWM 
   } 
   delay(20);//20ms 
 } 
 delay(500); //keep off 0.5s
```
# **X-ON Electronics**

Largest Supplier of Electrical and Electronic Components

*Click to view similar products for* [LED Lighting Development Tools](https://www.x-on.com.au/category/embedded-solutions/engineering-tools/led-lighting-development-tools) *category:*

*Click to view products by* [ISSI](https://www.x-on.com.au/manufacturer/issi) *manufacturer:* 

Other Similar products are found below :

[MIC2870YFT EV](https://www.x-on.com.au/mpn/micrel/mic2870yftev) [TDGL014](https://www.x-on.com.au/mpn/microchip/tdgl014) [ISL97682IRTZEVALZ](https://www.x-on.com.au/mpn/renesas/isl97682irtzevalz) [EA6358NH](https://www.x-on.com.au/mpn/active-semi/ea6358nh) [TPS92315EVM-516](https://www.x-on.com.au/mpn/texasinstruments/tps92315evm516) [STEVAL-LLL006V1](https://www.x-on.com.au/mpn/stmicroelectronics/stevallll006v1) [IS31LT3948-GRLS4-EB](https://www.x-on.com.au/mpn/issi/is31lt3948grls4eb) [PIM526](https://www.x-on.com.au/mpn/pimoroni/pim526) [PIM527](https://www.x-on.com.au/mpn/pimoroni/pim527) [MAX6946EVKIT+](https://www.x-on.com.au/mpn/maxim/max6946evkit) [MAX20070EVKIT#](https://www.x-on.com.au/mpn/maxim/max20070evkit) [MAX20090BEVKIT#](https://www.x-on.com.au/mpn/maxim/max20090bevkit) [PIM498](https://www.x-on.com.au/mpn/pimoroni/pim498) [AP8800EV1](https://www.x-on.com.au/mpn/diodesincorporated/ap8800ev1) [ZXLD1370/1EV4](https://www.x-on.com.au/mpn/diodesincorporated/zxld13701ev4) [1216.1013](https://www.x-on.com.au/mpn/mentor/12161013) [1270](https://www.x-on.com.au/mpn/adafruit/1270_3) [1271.2004](https://www.x-on.com.au/mpn/mentor/12712004) [1272.1030](https://www.x-on.com.au/mpn/mentor/12721030) [1273.1010](https://www.x-on.com.au/mpn/mentor/12731010) [1278.1010](https://www.x-on.com.au/mpn/mentor/12781010) [1279.1002](https://www.x-on.com.au/mpn/mentor/12791002) [1279.1001](https://www.x-on.com.au/mpn/mentor/12791001) [1282.1000](https://www.x-on.com.au/mpn/mentor/12821000) [1293.1900](https://www.x-on.com.au/mpn/mentor/12931900) [1293.1800](https://www.x-on.com.au/mpn/mentor/12931800) [1293.1700](https://www.x-on.com.au/mpn/mentor/12931700) [1293.1500](https://www.x-on.com.au/mpn/mentor/12931500) [1293.1100](https://www.x-on.com.au/mpn/mentor/12931100) [1282.1400](https://www.x-on.com.au/mpn/mentor/12821400) [1282.1100](https://www.x-on.com.au/mpn/mentor/12821100) [1293.1200](https://www.x-on.com.au/mpn/mentor/12931200) [1282.1200](https://www.x-on.com.au/mpn/mentor/12821200) [1293.1000](https://www.x-on.com.au/mpn/mentor/12931000) [1282.6000](https://www.x-on.com.au/mpn/mentor/12826000) [1296.2012](https://www.x-on.com.au/mpn/mentor/12962012) [MIKROE-2520](https://www.x-on.com.au/mpn/mikroelektronika/mikroe2520) [1721](https://www.x-on.com.au/mpn/adafruit/1721) [1762](https://www.x-on.com.au/mpn/adafruit/1762) [PIR-GEVB](https://www.x-on.com.au/mpn/onsemiconductor/pirgevb) [TPS61161EVM-243](https://www.x-on.com.au/mpn/texasinstruments/tps61161evm243) [STEVAL-ILL056V1](https://www.x-on.com.au/mpn/stmicroelectronics/stevalill056v1) [ADM00767](https://www.x-on.com.au/mpn/microchip/adm00767) [STEVAL-ILL080V1](https://www.x-on.com.au/mpn/stmicroelectronics/stevalill080v1) [DC1224A](https://www.x-on.com.au/mpn/analogdevices/dc1224a) [DC1160A](https://www.x-on.com.au/mpn/analogdevices/dc1160a) [DC1039A-A](https://www.x-on.com.au/mpn/analogdevices/dc1039aa) [DC1816B](https://www.x-on.com.au/mpn/analogdevices/dc1816b) [DC1511A-A](https://www.x-on.com.au/mpn/analogdevices/dc1511aa) [DC1274A](https://www.x-on.com.au/mpn/analogdevices/dc1274a)